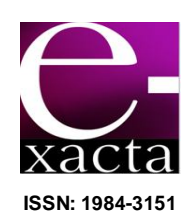

# **ESTUDO DA USABILIDADE NAS INTERFACES HOMEM-MÁQUINA**

provided by Centro Universitário de Belo Horizonte

**USABILITY STUDY IN HUMAN MACHINE INTERFACES**

# **Felipe Francisco Ramos de Oliveira<sup>1</sup> ; Marlon Marques Ferreira<sup>2</sup> ; Alexandre Furst<sup>3</sup>**

- 1 Bacharelando em Ciência da Computação. Centro Universitário de Belo Horizonte - UniBH. Mundo Turismo LTDA-ME. Belo Horizonte, MG. oliveiraffr@gmail.com.
- 2 Bacharel em Ciência da Computação. Centro Universitário de Belo Horizonte - UniBH, 2013. Prefeitura Municipal de Belo Horizonte, MG. ferreiracomp@gmail.com.
- 3 Mestre em Artes Visuais. UFMG, 2007. Professor do Centro Universitário de Belo Horizonte - UniBH. Belo Horizonte, MG. alexandre.furst@prof.unibh.br.

Recebido em: 20/09/2013 - Aprovado em: 26/11/2013 - Disponibilizado em: 30/11/2013

*RESUMO: Este artigo documenta e analisa o processo de evolução das principais interfaces homem-máquina, com enfoque na usabilidade, e as diferenças tecnológicas entre elas. A pesquisa desempenhada para elaboração*  deste documento procura, também, experimentar o desempenho das interfaces CLI (Command Line Interface), *GUI (Graphical User Interface) e NUI (Natural User Interface) por meio de um experimento de usabilidade que aborde as três interfaces em um único objetivo e permita o recolhimento de dados para avaliação. PALAVRAS-CHAVE: Interface. Homem-Máquina. Usabilidade. CLI (Command Line Interface). GUI (Graphical User Interface). NUI (Natural User Interface).*

*ABSTRACT: This article documents and analyzes the evolution of the main man-machine interfaces, with a focus on usability and technological differences between them. The research carried out for the preparation of this document also seeks to experience the performance of interfaces CLI (Command Line Interface) GUI (Graphical User Interface) and NUI (Natural User Interface) through an experiment that addresses the usability of three interfaces on a single goal and allow the collection of data for evaluation.*

*KEYWORDS: Interface. Human Machine. Usability. CLI (Command Line Interface). GUI (Graphical User Interface). NUI (Natural User Interface).*

\_\_\_\_\_\_\_\_\_\_\_\_\_\_\_\_\_\_\_\_\_\_\_\_\_\_\_\_\_\_\_\_\_\_\_\_\_\_\_\_\_\_\_\_\_\_\_\_\_\_\_\_\_\_\_\_\_\_\_\_\_\_\_\_\_\_\_\_\_\_\_\_\_\_\_\_

## **1 INTRODUÇÃO**

O objetivo deste documento é a análise do processo de evolução das interfaces homem-máquina através do desenvolvimento de um projeto de avaliação e experimentação de diferentes tipos de interfaces. As do tipo CLI (*Command Line Interface*), GUI (*Graphical User Interface*) e NUI (*Natural User Interface*) foram experimentadas sob um mesmo ponto de vista. O trabalho tem como objetivos específicos apresentar o histórico dessas tecnologias de interface e suas características; analisar o comportamento dos usuários no uso dessas interfaces e fazer análises de desempenho referentes à usabilidade, velocidade, satisfação do usuário e importância das interfaces CLI, GUI e NUI.

O tema escolhido para realização deste trabalho é a Interface Homem-Máquina, um campo de estudo interdisciplinar que procura entender a forma e o meio em que as pessoas utilizam a tecnologia da informação (SANTA ROSA; MORAES, 2008).

Este trabalho justifica-se pela evolução natural e globalizada da comunicação humana e pela tendência de simplicidade e clareza da tecnologia. Desde a criação das máquinas, o homem estabelece diferentes meios de se comunicar com os equipamentos, de forma a melhorar a compreensão e, consequentemente, a sua utilização adequada. Segundo Conti (2012), os computadores tiveram sua origem nos laboratórios científicos, que os utilizavam para resolverem problemas complexos de cálculo matemático. Eram grandes máquinas que ocupavam salas inteiras e seu uso era restrito a poucas pessoas que tinham conhecimento de suas interfaces complexas. Com a evolução da tecnologia, os computadores se tornaram equipamentos domésticos, com acesso flexível à boa parte das pessoas. Apesar de, no início, o usuário ter necessitado de relativo conhecimento prévio para utilizar os computadores pessoais, houve uma necessidade de se melhorar a comunicação entre o usuário e a máquina, dando início a uma crescente melhoria nas interfaces. Atualmente, o modo como as pessoas acessam os dispositivos computacionais deixou de ser apenas uma necessidade de comunicação, passando a ser uma característica importante de usabilidade, satisfação e entretenimento, acompanhando a tendência pervasiva dos computadores.

Diante dos fatos, a análise da evolução das interfaces se torna um importante estudo para complementação do conhecimento e construção de base teórica para projeção de novas tecnologias e tendências atuais.

Nos próximos parágrafos, foram feitas contextualizações históricas sobre as interfaces abordadas neste artigo. Em seguida, foram descritos o método de construção deste trabalho, o experimento prático realizado com os usuários, as tecnologias utilizadas e a síntese do desenvolvimento. A análise dos resultados obtidos e a conclusão sobre o trabalho finalizam o texto.

# **2 MARCO TEÓRICO**

Durante a história da computação, surgiram diversas maneiras de interação entre humanos e máquinas. Dentre as mais utilizadas, é possível identificar três tipos de interfaces homem-máquina distintas: CLI (Interface de Linha de Comando), GUI (Interface Gráfica do Usuário) e NUI (Interface Natural do Usuário) (SÁ, 2011).

O mesmo autor define que CLI é um mecanismo de interação com uma máquina através da digitação de comandos de texto para realização de tarefas específicas. O conceito de CLI surgiu por volta de 1950, com a utilização dos teletipos, máquinas de escrever eletromecânicas usadas para transmitir mensagens de um ponto a outro.

Nos anos 70, os *mainframes*, computadores centrais que processavam grande quantidade de informações, começaram a permitir interatividade com o usuário através de comandos específicos. Para que essa interação ocorresse, os *mainframes* foram conectados a teletipos e CRT's (tubos de raios catódicos), tornando possível a visualização do interpretador de linha de comando na tela do monitor. As interfaces de comunicação continuaram evoluindo para interações mais avançadas, mas as características da CLI de baixo consumo de recursos da máquina, maior velocidade de navegação e maior controle sobre o sistema operacional (Figura 1) fizeram com que o CLI evoluísse paralelamente com os tipos de interface

introduzidos posteriormente e trabalhasse em conjunto com estes novos tipos de interação, inviabilizando sua descontinuidade (GARBIN, 2010).

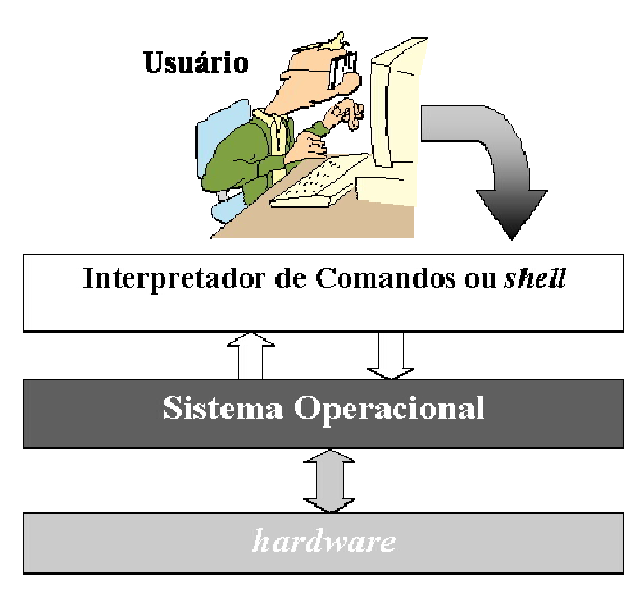

Figura 1 - Funcionamento do CLI Fonte - PUCPR, 2013.

A interface GUI permite a interação do usuário através de manipulação direta, na qual ações são realizadas ao se mover objetos em uma tela ou selecionando-os em menus. Uma das formas mais comuns de utilização da GUI é a WIMP, um acrônimo que significa "*Window, Icon, Menu, Pointingdevice*" (Janela, Ícone, Menu, Cursor) e indica uma interface gráfica composta desses elementos. Esse tipo de interação foi criado pela empresa Xerox Palo Alto Research Center em 1973 e popularizado em 1984 pelo Macintoch da Apple (GARBIN, 2010).

A GUI é mais intuitiva que sua antecessora CLI, dispensando a necessidade de memorização de vários comandos para realização de ações específicas, o que torna os artefatos computacionais mais atraentes para pessoas sem alto nível de conhecimento técnico e garante a diminuição da curva de aprendizagem. Há, assim, na figura 2, um exemplo de interface gráfica de sistema operacional:

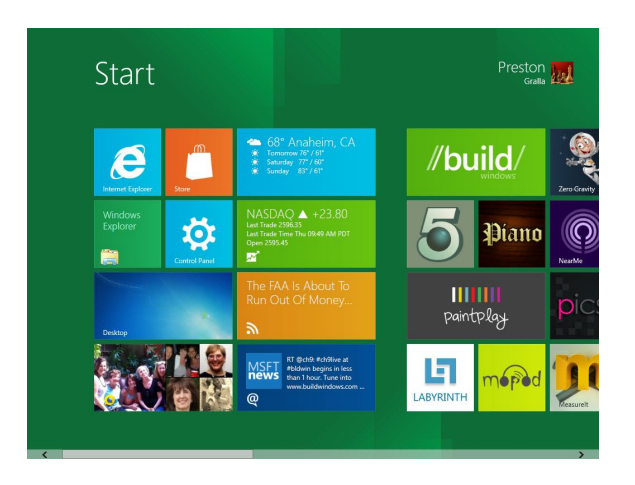

Figura 2 – Interface gráfica no Windows 8 Fonte – COMPUTERWORLD, 2013.

Ainda segundo Garbin (2010), o NUI surge como uma inovação na área de interfaces de comunicação homem-máquina. Uma NUI se baseia nas habilidades não computacionais já existentes de um usuário, inatas ou adquiridas através da prática e vivência de comunicação, verbal ou não, com outros seres humanos e a interação com o ambiente ao seu redor. Deste modo a interação ocorre por meio de diversos tipos de dispositivos de entrada intuitivos, seja por toque, gestos ou fala, em um ambiente que represente experiências do mundo real do usuário.

Em 2008, o diretor de Experiência do Usuário da Microsoft, August de los Reyes, disse que a NUI seria o próximo estágio evolucionário depois da mudança de paradigma da CLI para GUI. Recentemente, uma tecnologia de interface natural tem ganhado bastante uso: os dispositivos de tela de toque, como smartphones e *tablets* têm feito melhor uso de sua capacidade de interação. Outro tipo de dispositivo de interface natural é o de sensor de movimento, que tem se tornado mais comum na indústria de jogos nos últimos anos, estando presente nos principais consoles de vídeo game. O último dispositivo de interface natural lançado comercialmente foi o Kinect, que dispensa o uso de controles e cria oportunidades de uso em aplicações de interface realmente naturais,

promovendo melhor experiência ao usuário (SÁ, 2011).

As interfaces parecem estar evoluindo como esperado, criando novas maneiras de interação entre os usuários e computadores. Por outro lado, os dispositivos computacionais estão se distanciando da complexidade e do visual clássico de máquina na qual tiveram origem. O modo como os computadores estão inseridos em grande parte dos ambientes em que as pessoas vivem, sem que elas percebam com clareza a sua existência, é chamado de computação ubíqua termo criado pelo cientista da computação Weiser em 1991 (WEISER, 1991). Essa tendência exige que as interfaces estejam evoluindo no sentido de oferecerem novas possibilidades de interação com os usuários, aproximando-se cada vez mais do estilo natural de comunicação do ser humano.

A evolução é uma realidade nas interfaces de computador, mas em qual perspectiva de evolução há realmente um avanço? Atualmente, as comunicações entre humanos e máquinas estão mais claras e intuitivas? Ou existem outros fatores que influenciam no modo como as pessoas gostariam de interagir com os computadores? As respostas para essas perguntas serão discutidas na análise dos resultados obtidos ao fim deste trabalho.

#### **3 METODOLOGIA**

Para tornar possível a documentação e o desenvolvimento do projeto, além de possibilitar alcançar os objetivos estabelecidos, este trabalho foi dividido em etapas. Tais fases propostas e avaliadas pelo orientador permitiram aos alunos realizarem pesquisas bibliográficas sobre as tecnologias relacionadas ao foco do trabalho. O resultado disso foi um maior conhecimento acerca das interfaces computacionais e um parecer mais eficiente sobre

quais delas deveriam ser exploradas para representar determinada época da computação.

Uma vez compreendida a importância e aplicabilidade de cada interface, foi possível dar continuidade ao projeto com a definição do foco a ser explorado no experimento, o qual deveria ser uma tarefa ou instrução de rotina que pudesse ser executada igualmente pelas interfaces CLI, GUI e NUI, mas de acordo com as características de cada uma. O tema escolhido foi a apresentação de *slides*, recurso largamente utilizado em ambientes profissionais e acadêmicos e que se tornou popular no Brasil através do pacote Office da Microsoft. O aplicativo PowerPoint foi escolhido para representar a interface gráfica em apresentação de *slides*, mas ainda assim foi preciso criar sistemas que representassem a interface de linha de comando e a interface natural.

Em se tratando de um aplicativo de computador, foi necessário definir quais linguagens e quais recursos de *software* e *hardware* seriam utilizados para a concretização do experimento. Também se necessitou definir como seriam expostas as interfaces para o usuário, bem como a avaliação de cada uma delas. Para a interface CLI, foi criado um programa de computador que simula um apresentador de *slides* através de linhas de comando. Tal programa foi desenvolvido com a linguagem *web* PHP e apresentado para o usuário através de um navegador comum de internet.

A interface NUI, no entanto, precisava de um dispositivo de interação com o usuário que demonstrasse suas características. Considerando que a interface natural ainda é uma tecnologia relativamente nova e em processo de consolidação, optou-se pela utilização de duas tecnologias NUI mais conhecidas: a *touchscreen* (tela de toque) e o sensor de movimentos. O dispositivo selecionado para representar a tecnologia *touchscreen* foi o *tablet*, um computador em forma de prancheta que permite ao

usuário utilizar aplicativos e internet através do toque dos dedos (PORTAL MSN TECNOLOGIA, 2013). A tecnologia de sensor de movimentos foi demonstrada através do Kinect, ilustrado na figura 3, dispositivo capaz de detectar instruções e projetado para funcionar com o console Xbox 360 da Microsoft. Foi possível torná-lo compatível com computadores, criando-se um programa em C# (C Sharp), linguagem orientada a objetos desenvolvida pela Microsoft, que possui boa compatibilidade com o pacote de desenvolvimento do Kinect (MICROSOFT, 2012).

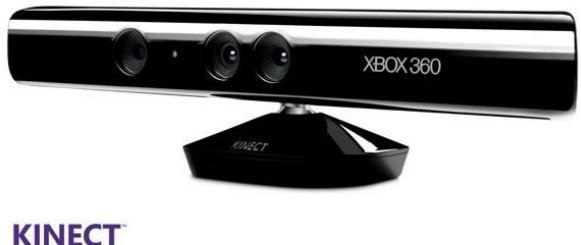

for 29 XBOX

Figura 3 – Sensor de movimentos Kinect Fonte – MICROSOFT, 2012

As interfaces foram dispostas em um só sistema, de forma que as impressões dos usuários pudessem alimentar as pesquisas sobre sua eficiência. O passo seguinte foi a definição do grupo de usuários para a aplicação do experimento. Decidiu-se direcionar o teste das interfaces em uma amostra formada por pessoas com faixa etária jovem-adulto, por ser tratar do grupo que mais utiliza os dispositivos computacionais e que normalmente teve contato com vários tipos de interfaces ao longo da vida. O teste foi aplicado em um grupo de universitários, usuários de computador que possuem um bom nível crítico para reportar informações cruciais à conclusão deste texto.

Mas como avaliar a eficiência de uma interface? Eficiência pode ser difícil de se analisar, levando em consideração a heterogeneidade de sensações e contextos pessoais de cada usuário. Para tentar racionalizar essa questão sem deixar o aspecto pessoal de lado, foram definidos alguns pontos para tentar medir a eficiência. O teste foi idealizado utilizando-se uma linha cronológica de computadores contendo, cada um deles, um dos quatro tipos de interfaces escolhidas: CLI, GUI, NUI – *tablet* e NUI - Kinect. Assim que um usuário experimentava uma interface, ele prontamente a avaliava e se dirigia para a próxima. Ao final de cada teste, o usuário havia respondido todo o questionário contendo questões avaliadoras das interfaces, informações essas essenciais para a análise.

A conclusão sobre a pesquisa, informações sobre o sistema e materiais documentáveis extraídos do projeto foram registrados em seções subsequentes deste artigo.

# **4 ESTUDO SOBRE A USABILIDADE DAS INTERFACES**

O estudo realizado neste documento nada mais é do que um experimento prático sobre como os usuários reagem perante diferentes gerações de interfaces e o que elas trazem de positivo ou negativo para cada um deles.

O usuário teve contato com sistemas idealizados especialmente para demonstrar as interfaces CLI, GUI e NUI em funcionamento. Para chegar aos resultados esperados, a mesma operação foi atribuída a quatro sistemas de interfaces distintos, com o objetivo de colher dados conclusivos acerca da usabilidade de cada interface. Inicialmente, o grupo escolhido para o experimento recebeu instruções sobre o funcionamento do aplicativo, de forma que todos tivessem conhecimento de que o programa seria testado pelos usuários e de que não se tratava de um teste pessoal de capacidade.

Ao final de cada etapa, o usuário pôde dar nota para a interface nos quesitos conforto, facilidade, diversão dentre outros. Os estágios do teste foram:

1) Operação em CLI: o usuário manipulou os *slides* de uma apresentação utilizando linhas de comando através do teclado;

2) Operação em GUI: o usuário manipulou os *slides* de uma apresentação através de uma interface gráfica. Utilizou o mouse e, quando necessário, o teclado;

3) Operação em NUI - *tablet*: o usuário manipulou os *slides* de uma apresentação utilizando um *tablet*. Usou somente os toques dos dedos na tela do dispositivo;

4) Operação em NUI - Kinect: o usuário manipulou os *slides* de uma apresentação usando o dispositivo Kinect. Utilizou somente os gestos das mãos e braços em frente ao dispositivo.

#### **5 TECNOLOGIAS USADAS**

A criação de aplicativos e sistemas para a experimentação de interfaces exigiu o uso de algumas tecnologias em destaque hoje no mercado e no meio acadêmico. Os programas desenvolvidos são protótipos simples, feitos exclusivamente para atender aos objetivos pretendidos. Abaixo, uma breve descrição das tecnologias utilizadas neste trabalho.

#### **5.1 LINGUAGEM DE PROGRAMAÇÃO PHP**

Segundo o site oficial, a linguagem de programação PHP teve sua primeira versão criada por Rasmus Lerdorf em 1995, quando era conhecida como PHP/FI (Personal Home Page/Forms Interpreter) e tinha fins pessoais. Mas seu criador não sabia é que havia criado uma das mais expressáveis linguagens para o desenvolvimento de aplicações web.

Ainda segundo fontes oficiais, o PHP é uma linguagem de programação *server-side*, ou seja, os *scripts* são executados em um servidor. Ao acessar uma página em PHP utilizando um navegador de internet, o usuário faz uma conexão com o servidor, que então executa o código e retorna os resultados para o usuário.

Os códigos de programação do PHP são introduzidos no código HTML (*HiperText Markup Language*), que é uma linguagem padrão para criação de *websites*. Como o HTML não é considerado uma linguagem de programação, ele necessita de linguagens adicionais para torná-lo mais eficiente e completo, como o próprio PHP (SITE OFICIAL PHP, 2013).

#### **5.2 LINGUAGEM DE PROGRAMAÇÃO C#**

O *C Sharp,* ou simplesmente C#, é uma linguagem de programação desenvolvida pela Microsoft para compor a plataforma NET. Considerada uma evolução da linguagem C++, que teve origem na linguagem estruturada C, o C# é um código de sintaxe orientado a objetos, altamente escalável e fortemente tipado, assim como a linguagem de programação Java (MICROSOFT, 2013).

#### **5.3 MICROSOFT POWERPOINT**

O Powerpoint é um programa desenvolvido pela Microsoft e integrante do pacote Office. É utilizado para a criação, edição e exibição de apresentações gráficas. Estas últimas normalmente abordam determinado tema, além disso podem ser incluídos nelas textos, imagens, sons e vídeos, suportando diversos tipos de animações e disposições (MICROSOFT, 2013).

# **5.4 TABLET**

O *tablet PC*, ou simplesmente *tablet*, é um dispositivo computacional portátil e pessoal, em formato de prancheta, que possui acesso a diversos aplicativos e sistemas voltados para internet. Possui uma tela significativamente grande (entre sete e dez polegadas), com tecnologia *touchscreen*, que permite manipular o dispositivo através de toques (PORTAL MSN TECNOLOGIA, 2013).

## **5.5 SENSOR DE MOVIMENTOS KINECT**

O Kinect foi apresentado ao mundo em 2009, na feira Electronic Entertainment Expo, e, a princípio, foi chamado de Projeto Natal pela Microsoft (LOS ANGELES TIMES, 2013). O seu desenvolvimento surgiu através da necessidade da Microsoft de se tornar mais competitiva no mercado de consoles. Sua principal rival nesse quesito era a empresa de jogos Nintendo com o seu console Nintendo Wii, que utilizava sensores de movimento através do posicionamento dos controles (CIPOLI, 2012). O principal diferencial que chamou a atenção de todos no lançamento do Kinect foi a possibilidade de se controlar e interagir com o console usando somente movimentos efetuados pelo corpo, dispensando completamente a necessidade de se utilizar controles.

Em 2010, novamente na feira Eletronic Entertainment Expo, o Projeto Natal recebeu o nome Kinect, uma paronomásia com as palavras *kinect* (cinética) e *connect* (conectar) (ABRÃO, 2010).

Primeiramente, o Kinect foi desenvolvido para ser um dispositivo do console Microsoft Xbox 360, mas, devido ao seu enorme sucesso entre pesquisadores e admiradores, foi reconhecida a importância do dispositivo além do mundo dos jogos (PIRES, 2012).

Por meio de uma tecnologia inovadora, o Kinect tem a capacidade de mapear o ambiente de forma tridimensional (3D). O equipamento conta também com uma câmera de vídeo VGA colorida, que é responsável pelo reconhecimento facial e pela detecção de outras características como, por exemplo, as cores dos objetos e reconhecimento do usuário. Essa câmera detecta as três cores primárias, ou seja, vermelho, amarelo e azul. A partir da combinação dessas cores, todas as outras são identificadas. O Kinect conta ainda com um sensor de profundidade, que é capaz de projetar raios infravermelhos, e também com um sensor CMOS monocromático, que converte a luz em elétrons. Esses sensores trabalham juntos para construir um ambiente em 3D. A Figura 4 demonstra o reconhecimento de usuários para a prática de jogos com Kinect.

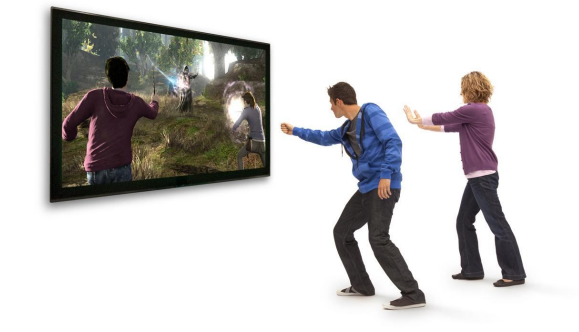

Figura 4 - Kinect sendo utilizado em jogos Fonte – PRIMEGAMERS, 2013.

Independentemente da iluminação, o Kinect é capaz de distinguir as distâncias entre os objetos, o volume e o movimento de cada um, através da integração dos sensores. Para que isso seja possível, ele emite os raios infravermelhos e calcula o tempo da reflexão da luz (KARASINSKI, 2011).

#### **6 SÍNTESE DO DESENVOLVIMENTO**

O aplicativo controlador de *slides,* desenvolvido para experimentação da interface NUI, faz uso de um computador com sistema operacional Windows e

99

pacote de desenvolvimento Kinect SDK 1.5 oficial instalado, além do dispositivo sensor Kinect com fonte de alimentação.

Após a inclusão de bibliotecas que possibilitam a comunicação entre a linguagem de desenvolvimento C# e o SDK do Kinect, é possível detectar os *joints* (pontos) de reconhecimento. O aparelho identifica o usuário e vários pontos ao longo de seu corpo, como pode ser visto na Figura 5, e registra como resultado as coordenadas X, Y e Z de cada um dos pontos. Tudo isso ocorre em fração de centésimos de segundo, e os valores passados dessas coordenadas são decimais compreendidos entre 0 e 1.

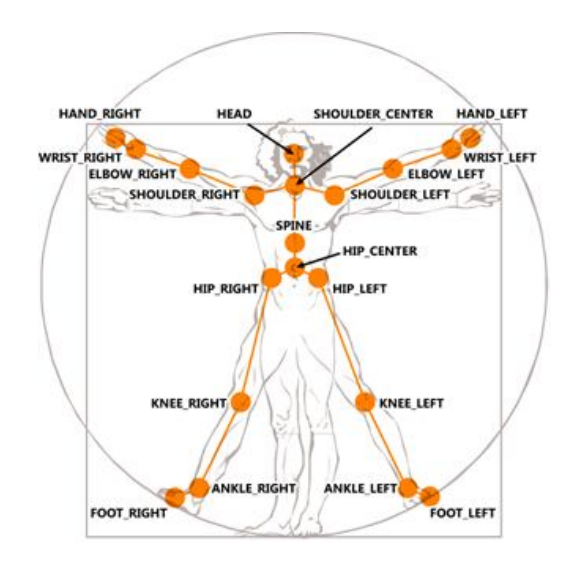

Figura 5 - *Joints* de reconhecimento Fonte – MICROSOFT, 2012.

Com a identificação das coordenadas, o programa realiza tratamentos nos dados colhidos para que gestos sejam identificados. O aplicativo espera por dois gestos específicos: *SwipeToLeft* (pancada para a esquerda) e *SwipeToRight* (pancada para a direita), gestos estes considerados o melhor tipo de movimento para a ação esperada, visto sua semelhança com o passar de páginas de um livro. Ao identificar um desses gestos, o programa chama a função de passar ou voltar, simulando a ação de apertar as teclas de navegação do teclado convencional.

Para a realização do experimento de controle de *slides* sob a perspectiva da interface CLI, foram utilizadas as tecnologias HTML, CSS, JavaScript, jQuery, Ajax e PHP.

A intenção foi a de simular um terminal de comandos que controlasse as funções básicas de um apresentador de *slides*. Estes foram exportados como imagens e salvos em um diretório onde posteriormente pudessem ser lidos e exibidos pelo programa.

No que se refere à estruturação estética deste simulador, foram empregadas as tecnologias HTML e CSS, com o intuito de trazer ao usuário uma experiência visual próxima à dos terminais utilizados nos sistemas operacionais (Figura 6).

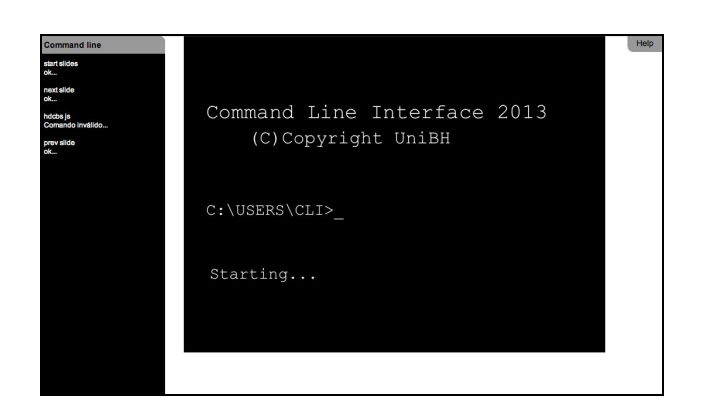

Figura 6 - Simulador de CLI

Nesta interface, os comandos foram digitados e transportados via tecnologia Ajax, utilizada por meio do jQuery, *framework* JavaScript para tratamento em script PHP. Esse script interpretava os comandos, os validava e retornava a ação correspondente.

# **7 ANÁLISE DOS RESULTADOS**

O experimento realizado com as interfaces possibilitou coletar informações importantes para a análise de dados. Todas as notas atribuídas pelos usuários foram registradas em quatro planilhas, representando os quatro tipos de interações com a máquina. As notas variam de um a cinco, em que um (1) representa a menor unidade de satisfação ou quantidade e cinco (5) representa a satisfação ou quantidade máxima. A amostra do experimento foi composta de 20 pessoas com idade média de 25 anos. A quantidade de usuários do sexo masculino foi significativamente maior que a de sexo feminino.

A seguir, cada interface foi analisada de acordo com os quesitos abordados no formulário de pesquisa e com base nos gráficos gerados e demais dados das planilhas.

#### **7.1 COMMAND LINE INTERFACE**

O teste com a interface de linha de comando apresentou resultados diferentes entre homens e mulheres na amostra (Figura 7). Entre os usuários de sexo feminino, houve uma melhor aceitação sobre as características de usabilidade da interface, mas observaram-se menores índices de uso nesse tipo de interface. Os usuários de sexo masculino, em contrapartida, apresentaram maior experiência no uso da linha de comando, mas as avaliações de usabilidade tiveram baixos níveis de satisfação. Apesar das notas medianas no quesito conforto no uso da interface, os usuários não tiveram dificuldades de atingir a meta do programa. A utilidade dessa interface foi questionada pelos usuários, uma vez que a média das notas foi abaixo de três.

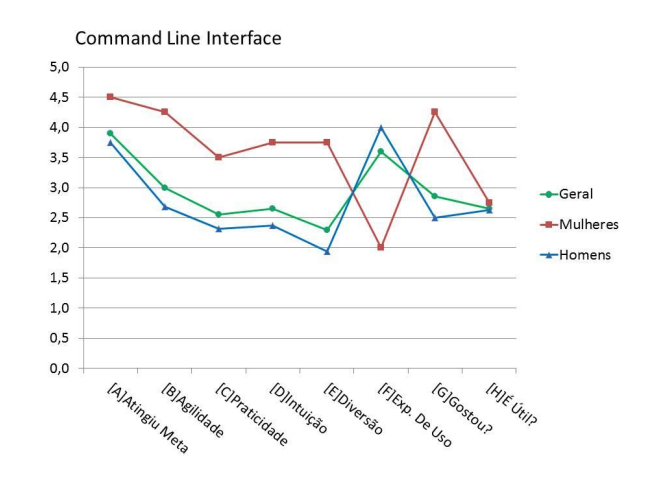

Figura 7 - Gráfico dos resultados CLI

## **7.2 GRAPHICAL USER INTERFACE**

A interface gráfica é a mais utilizada há vários anos e a sua predominância coincide com a popularização dos computadores domésticos. As boas notas atribuídas pelos usuários refletem essa realidade, conforme pode ser observado na Figura 8.

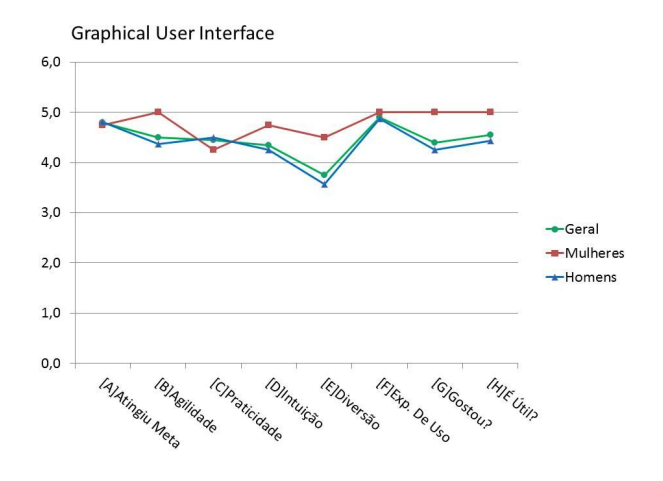

Figura 8 - Gráfico dos resultados GUI.

Um aspecto interessante a se observar no gráfico é o nível de experiência dos usuários na interface, com notas próximas ao máximo entre homens e mulheres. Os atributos relativos à usabilidade se mantiveram estáveis, com notas acima da média, mas muito além da aprovação plena. Uma possibilidade para esse comportamento pode ser a influência de novas tecnologias, que diminuem o prestígio da interface gráfica após tantos anos de popularidade entre os usuários. Uma evidência disso é a nota relativamente baixa para o quesito diversão, que demonstra uma expectativa do usuário por interfaces mais inovadoras. No entanto, é preciso ressaltar a notável superioridade em relação à interface CLI, o que denota a importância que as interfaces gráficas representaram quando foram criadas para substituir a linha de comando na maior parte das interações homemcomputador.

#### **7.3 NATURAL USER INTERFACE - TABLET**

O entusiasmo dos usuários da amostra pelas tecnologias inovadoras começou a ficar perceptível com a análise dos dados da interface natural. Sendo o tipo de NUI mais popular nos dias de hoje, a tecnologia touchscreen se faz presente na maioria dos celulares e tablets, o que justifica o alto índice de experiência dos usuários e o título de interface mais regular em todos os quesitos da pesquisa.

Além disso, foi a interface que melhor permitiu aos usuários atingir seus objetivos. Mesmo entre homens e mulheres o nível de satisfação nos atributos de usabilidade permaneceu acima da média, um pouco acima da interface gráfica e bem acima da CLI. Os usuários tiveram opiniões parecidas utilizando o tablet e a interface gráfica quando o assunto foi utilidade da tecnologia, mas ainda assim o tablet recebeu a melhor nota nesse quesito. Os resultados obtidos no uso da interface NUI tablet podem ser analisados em forma de gráfico na Figura 9.

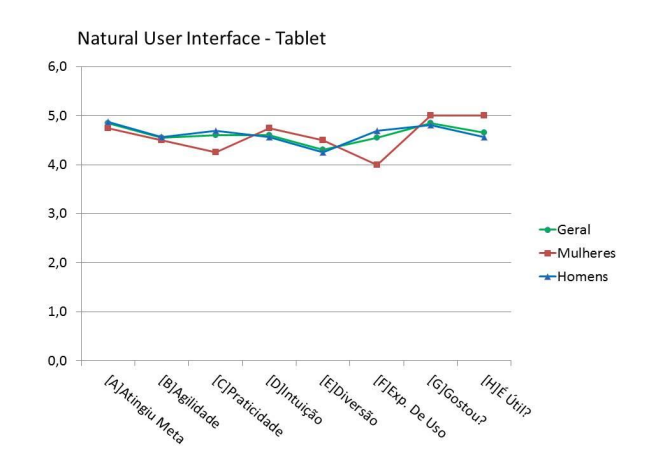

Figura 9 - Gráfico dos resultados NUI (*Tablet*).

## **7.4 NATURAL USER INTERFACE - KINECT**

O sensor de movimentos recebeu as melhores notas de usabilidade entre as interfaces, apesar do seu baixo nível de experiência na amostra, que demonstra a baixa presença desta interface no cotidiano das pessoas (Figura 10). Mesmo que detectada uma significativa variação no nível de diversão entre homens e mulheres, a média geral nesse quesito foi a maior observada. A satisfação no uso da interface teve o mesmo ótimo resultado da NUI – tablet, reforçando a tendência positiva que as interfaces naturais representam atualmente.

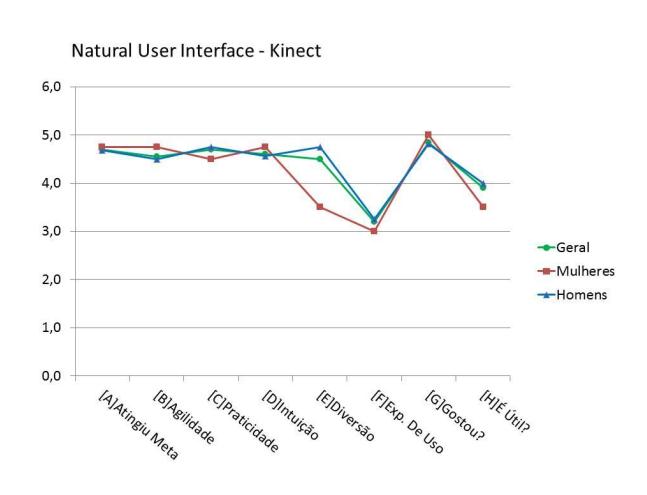

Figura 10 - Gráfico dos resultados NUI (Kinect).

Porém, os usuários ainda se mostraram receosos quanto ao futuro da tecnologia, já que o quesito utilidade recebeu notas abaixo das de usabilidade.

Na Figura 11 é possível fazer um comparativo de desempenho entre os quatro tipos de interfaces estudadas neste trabalho e experimentadas pelos usuários, reforçando as análises feitas anteriormente sobre os aspectos de usabilidade que foram mais relevantes.

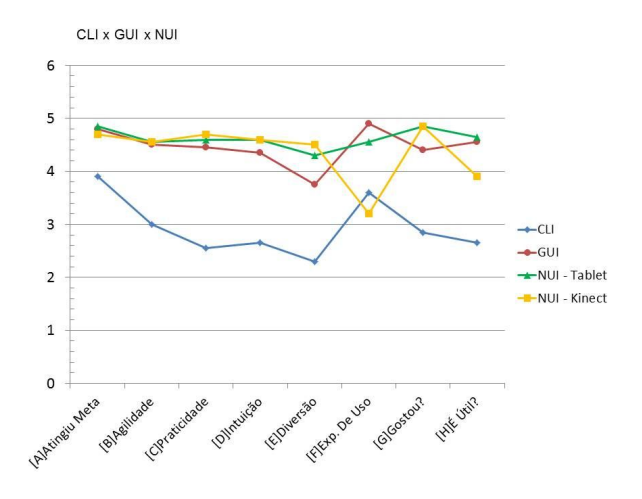

Figura 11 – CLI x GUI x NUI.

#### **8 CONCLUSÃO**

A Interface Homem-Máquina é um campo de estudo que ganhou notoriedade nos últimos anos, principalmente nas relações entre as pessoas e os computadores. Atualmente, grandes sistemas são populares pelas suas capacidades computacionais e funcionais oferecidas aos usuários, mas há muito se notou a necessidade de gerar interfaces simples, claras e que ofereçam não somente melhores, como também novos meios de comunicação que tornem as interações com máquinas mais agradáveis e próximas da realidade humana.

Este estudo permitiu a coleta de informações relevantes sobre o comportamento humano diante de

diferentes meios de comunicação com computadores. Foi observado que os usuários estão mais exigentes, mesmo com novas tecnologias, mas se sentem mais satisfeitos com as novas tendências de interação natural, mais próximas dos sentidos instintivos de percepção.

No teste realizado, a interface de linha de comando recebeu as piores impressões dos usuários, mesmo daqueles que ainda a utilizam de alguma forma. A interface gráfica teve ótimos resultados, muito acima daqueles obtidos pela sua antecessora. Porém, apesar da sua hegemonia ainda hoje, ela não obteve os melhores resultados de usabilidade entre as interfaces testadas. As interfaces NUI tiveram grande aceitação e ficou claro o quanto o meio natural é importante nas relações humanas. A tela de toque, interface NUI mais consolidada atualmente, se mostrou mais confiável para os usuários da amostra, e o sensor de movimentos, ainda que mais recente e menos definido em seus objetivos práticos, conseguiu causar maior euforia.

É importante ressaltar que nenhuma das tecnologias testadas foi descartada no cenário atual, o que as torna importantes, em diferentes níveis, em seu meio de atuação. Tal fato é comprovado pela relativa familiaridade que a maioria dos usuários apresentou com as três interfaces e considerando ainda que a maioria também avaliou as interfaces como úteis, de alguma forma.

Os resultados permitem concluir que houve uma evolução de fato nas interfaces de computador, e essa evolução se nota nos maiores níveis de satisfação nos quesitos de usabilidade e na expectativa dos usuários. O modo de interação com sistemas computacionais se integrou às demais tecnologias, e o seu avanço se tornou constante e cada vez mais natural e presente nas sociedades humanas. Novas tecnologias podem claramente serem baseadas nessa tendência, valorizando a simplicidade da comunicação das

pessoas e agregando novas formas de comunicação às já existentes, encurtando as distâncias que existem entre os humanos e suas próprias criações.

# **9 TRABALHOS FUTUROS**

Os resultados obtidos neste documento foram relevantes para a análise das interfaces e sua evolução histórica. Ainda que as informações pudessem superar as expectativas, novas oportunidades de estudo se tornam possíveis para melhorar ainda mais os resultados e abranger novas tecnologias que virão.

Devido à dimensão pretendida pelo trabalho, os recursos e tempo disponíveis, foi necessário trabalhar com uma amostra reduzida de usuários. Amostras maiores, mais diversificadas e equilibradas entre

homens e mulheres poderão permitir resultados mais precisos e, consequentemente, melhor abordagem das tendências interativas entre pessoas e computadores.

#### **AGRADECIMENTOS**

\_\_\_\_\_\_\_\_\_\_\_\_\_\_\_\_\_\_\_\_\_\_\_\_\_\_\_\_\_\_\_\_\_\_\_\_\_\_\_\_\_\_\_\_\_\_\_\_\_\_\_\_\_\_\_\_\_\_\_\_\_\_\_\_\_\_\_\_\_\_\_\_\_\_\_\_

Os autores agradecem ao Coordenador e Professores do curso de Ciência da Computação do Centro Universitário de Belo Horizonte pelo bom andamento e esforços empreendidos para a concretização da proposta deste trabalho, assim como o apoio prestado nas atividades. Agradecem, especialmente, à Professora Magali Maria de Araújo Barroso pela dedicação e organização com que conduziu os trabalhos e avaliou as etapas de desenvolvimento.

## **REFERÊNCIAS**

ABRÃO, G. B. **Kinect: a análise completa do Baixaki com vídeo e infográfico**. Disponível em: <http://www.tecmundo.com.br/xbox-360/7021-kinect-aanalise-completa-do-baixaki-com-video-einfografico.htm>. Acesso em: 16 abr. 2012.

CIPOLI, P*.* **Como funciona o Kinect?** Disponível em: <http://ultradownloads.com.br/o-que-e/Como-funcionao-Kinect/#ixzz1raX7n9o5>. Acesso em: 16 abr. 2012.

COMPUTERWORLD. **Windows 8.** Disponível em: <http://www.computerworld.com/s/article/9220102/Visu al\_tour\_Windows\_8\_goes\_Metro>. Acesso em: 9 jun. 2013.

CONTI, F. **História do computador e da Internet.** UFPA. Disponível em: <http://www.cultura.ufpa.br/dicas/net1/int-h195.htm>. Acesso em: 2 out., 2012.

GARBIN, S. M. **Estudo da evolução das interfaces homem-computador.** 2010. 90 f. Monografia (Graduação) – Curso de Engenharia Elétrica, Departamento de Engenharia de São Carlos, Universidade de São Paulo, São Carlos, 2010. Cap. 4. Disponível em:

<www.tcc.sc.usp.br/tce/disponiveis/18/180450/tce-25112011-

104445/publico/Garbin\_Sander\_Maeda.pdf>. Acesso em: 7 set. 2012.

KARASINSKI, L. **Como a tecnologia do Kinect revolucionou o mundo.** Disponível em: <http://www.tecmundo.com.br/kinect/16237-como-atecnologia-do-kinect-revolucionou-omundo.htm#ixzz1sytAdP7q>. Acesso em: 24 abr. 2012.

LOS ANGELES TIMES. **E3: Microsoft shows off gesture control technology for Xbox 360.** Disponível em <http://latimesblogs.latimes.com/technology/2009/06/m icrosofte3.html>. Acesso em: 9 jun. 2013.

MICROSOFT. **Kinect.** Disponível em: <http://www.xbox.com/pt-BR/>. Acesso em: 10 out. 2012.

MICROSOFT. **PowerPoint.** Disponível em: <http://office.microsoft.com/pt-br/powerpoint/>. Acesso em: 9 jun. 2013.

MICROSOFT. **Visual Studio C#.** Disponível em: <http://msdn.microsoft.com/pt-br/vstudio/hh341490>. Acesso em: 14 abr. 2013.

PIRES, B. **Revista Programar**. Edição 33. 2012.

PORTAL MSN TECNOLOGIA. **Três coisas que você deve saber sobre os tablets.** Disponível em: <http://tecnologia.br.msn.com/especiais/tablet/artigo.a spx?cp-documentid=31966388>. Acesso em: 9 jun. 2013.

PUCPR. **Interpretador de Comandos**. Disponível em: <http://www.ppgia.pucpr.br/~laureano/puc\_2007/asu/c aracteristicas.html>. Acesso em: 9 jun. 2013.

SÁ, J. G. P. **Construindo uma DSL para reconhecimento de gestos utilizando Kinect.** 2011. 75 f. Monografia (Graduação) – Curso de Ciência da Computação, Universidade Federal de Pernambuco,<br>Recife. 2011. Cap. 2. Disponível em: Cap. 2. Disponível em:

PRIMEGAMERS. **Kinect de Alto Nível.** Disponível em: <http://platigames.blogspot.com.br/2013/03/kinectde-alto-nivel.html>. Acesso em: 9 jun. 2013.

<http://www.cin.ufpe.br/~tg/2011-2/jgps.pdf>. Acesso em: 8 set. 2012.

SANTA ROSA, J. G.; MORAES, A. **Avaliação e projeto no design de interfaces.** 1. Ed. Teresópolis, RJ: 2AB, 2008.

SITE OFICIAL PHP. **Prefácil**. Disponível em: <http://www.php.net/manual/pt\_BR/preface.php>. Acesso em: 26 nov. 2013.

WEISER, M. **The Computer for the 21st Century. Publicado em 1991.** Disponível em: <http://wiki.daimi.au.dk/pca/\_files/weiser-orig.pdf>. Acesso em: 12 abr. 2013.